# **RefereeManager**

*Release 0.18-SNAPSHOT*

**12.04.2021**

# Inhalte:

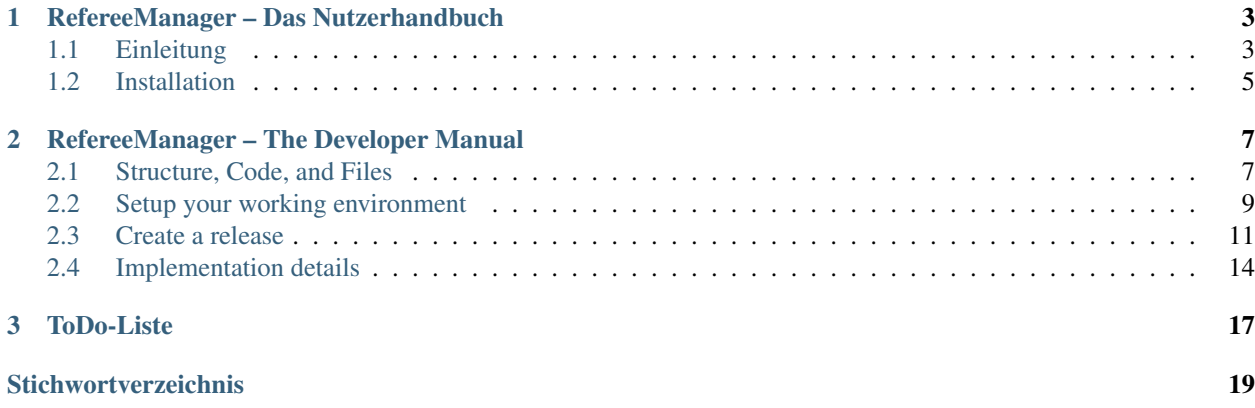

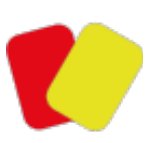

Schiedsrichterverwaltung für Tischtennis

# KAPITEL 1

### <span id="page-6-0"></span>RefereeManager – Das Nutzerhandbuch

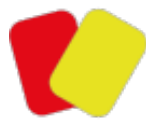

Schiedsrichterverwaltung für Tischtennis

### <span id="page-6-1"></span>**1.1 Einleitung**

Was soll das und wie kann ich mitmachen?

Der *RefereeManager* ist eine Schiedsrichterverwaltung für Tischtennisschiedsrichterinnen.

Dass andere Sportarten nicht explizit unterstützt werden, schließt nicht aus, dass der *RefereeManager* in Teilbereichen nicht doch nützlich sein kann. Wenn man die angebotenen Features nutzen möchte – voilà.

Der RefereeManager ist ein kostenloses, freies und quelloffenes (Open Source) Programm. Das wird auch so bleiben, eine Kommerzialisierung ist nicht geplant und wird nicht stattfinden. Die Quellen liegen unter [https://gitlab.com/](https://gitlab.com/open-tt/refereemanager) [open-tt/refereemanager](https://gitlab.com/open-tt/refereemanager)

#### **1.1.1 Features**

Folgende Features bietet der RefereeManager (bzw. wird bieten):

#### **1.0.0 – Meilenstein Basics**

- Verwaltung von Personen (Schiedsrichterinnen, Vereinsverantwortliche, Berichtsempfängerinnen, Auszubildende, ...) un
	- Name und Titel
	- Adressen
- Aus- und Fortbildung
- Status
- Geburtstage, Todestage
- Verwaltung von Clubs
- Verwaltung von Ligen
- Verwaltung von zusätzlich notwendigen Daten (Geschlechter, Status, Ausbildungsarten, . . . )
- Kommunikation per E-Mail mit Personen
- Erzeugung von Dokumenten oder Listen aus den Daten

#### **2.0.0 – Meilenstein Dates, Assignments, Teams**

- Verwaltung von Terminen
- Verwaltung von Schiedsrichtereinsätzen
- Verwaltung von Turniereinsätzen
- Verwaltung von Teams

#### **3.0.0 – Meilenstein Refinement**

- andere Sprachen
- Import von Daten anderer Systeme
- Bereinigung der Datenbasis
- Behandlung der Daten ausgeschiedener Personen

### **1.1.2 Daten**

Die Daten des *RefereeManager* werden in XML-Dateien lokal auf dem Rechner abgelegt. Pro Saison wird eine XML-Datei erstellt.

Das heißt, für die Nutzung muss man nicht online sein und für die Datensicherung ist jede Nutzerin selbst verantwortlich. Diese Entscheidung wurde bewusst getroffen, es ist auch nicht geplant, eine Onlinespeicherung zu implementieren.

Das heißt ebenfalls, dass die meisten Daten der Personen redundant pro Saison gespeichert werden. Diese Entscheidung wurde ebenfalls bewusst getroffen, da sonst die Datenmodellierung insbesondere des Archivs deutlich komplizierter geworden wäre. So müssen Daten kaum historisiert werden.

### **1.1.3 Mitmachen**

Wie erwähnt, ist der *RefereeManager* Open Source, das heißt, jede Nutzerin oder Programmiererin kann sich am Projekt beteiligen oder ihre eigene Version des Programms erstellen.

Das Programm wird von mir (Ekkart Kleinod) in meiner Freizeit entwickelt, das heißt, ich bin frei in der Richtung, die ich dem Programm geben möchte. Das heißt auch, ich programmiere, wenn ich Zeit und Lust dazu habe. Interessante Features werde ich umsetzen, wenn sie mir nützen oder eine technische Herausforderung für mich darstellen.

Ergo: wenn etwas schnell umgesetzt werden soll: begeistert mich oder macht das selbst und erstellt einen Pull-Request. Was nicht hilft (ernsthaft): mir Geld anbieten.

Wenn Ihr Geld ausgeben wollt, sucht Euch eine Programmiererin, die Euer Feature umsetzt und als Pull-Request einreicht.

Wobei könnt Ihr helfen?

- Fehler melden
- Verbesserungen und Wünsche melden
- Übersetzungen in andere Sprachen (ab [Meilenstein 3.0.0\)](https://gitlab.com/open-tt/refereemanager/-/milestones/3)
- selbst programmieren

Der Programmcode, Fehler, Wünsche und die Dokumentation werden über **gitlab** gehostet. Ihr besorgt Euch also am besten einen Account dafür.

Quellcode per git in gitlab unter: <https://gitlab.com/open-tt/refereemanager>

Fehler melden in gitlab unter: <https://gitlab.com/open-tt/refereemanager/issues>

Wünsche melden in gitlab unter: <https://gitlab.com/open-tt/refereemanager/issues>

Übersetzungen gebe ich bekannt, wenn es soweit ist, derzeit ist die technische Basis dafür noch nicht da

Siehe auch: *[RefereeManager – The Developer Manual](#page-10-0)*

### <span id="page-8-0"></span>**1.2 Installation**

Derzeit mit der Holzhammermethode:

- Java 12 des OpenJDK installieren
- neueste jar-Datei des *RefereeManager* herunterladen
- jar-Datei mit Java aufrufen java -jar refereemanager.jar bzw. java -jar refereemanager-pre.jar

Downloads:

- [OpenJDK](https://jdk.java.net/)
- [RefereeManager](https://sourceforge.net/projects/refereemanager/files/latest/download)

Zu tun: Installationsanleitung verbessern

Der *RefereeManager* ist eine Schiedsrichterverwaltung für Tischtennisschiedsrichterinnen, von VSR (Verbandsschiedsrichterin) bis IU (International Umpire).

Andere Sportarten werden nicht explizit unterstützt, evtl. kann die Software aber auch dafür eingesetzt werden.

Die Anrede in diesem Handbuch ist durchgängig weiblich. Personen anderen Geschlechts können natürlich verwaltet werden bzw. das Programm bedienen.

Bemerkung: Das Programm ist noch stark in der Entwicklung.

Bis zur Version 1 kann sich insbesondere das Datenmodell noch ändern, ohne dass eine automatische Datenübernahme angeboten wird.

# KAPITEL 2

## <span id="page-10-2"></span><span id="page-10-0"></span>RefereeManager – The Developer Manual

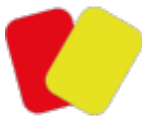

Referee management for table tennis

### <span id="page-10-1"></span>**2.1 Structure, Code, and Files**

Links and workflows.

#### **2.1.1 Structure**

The repository is structured as follows: **build** build files for releases **documentation** documentation, especially user, developer, and API documentation **files** released files **refereemanager** eclipse project with sources, ressources and tests **submodules** needed submodules (edgeutils for Ant and JAXB commons'

### **2.1.2 Git-Repository**

The **git** repository is maintained using **gitlab**. **gitlab** is used for code maintenance and issue tracking. Repository <https://gitlab.com/open-tt/refereemanager/> Issue Tracker <https://gitlab.com/open-tt/refereemanager/issues>

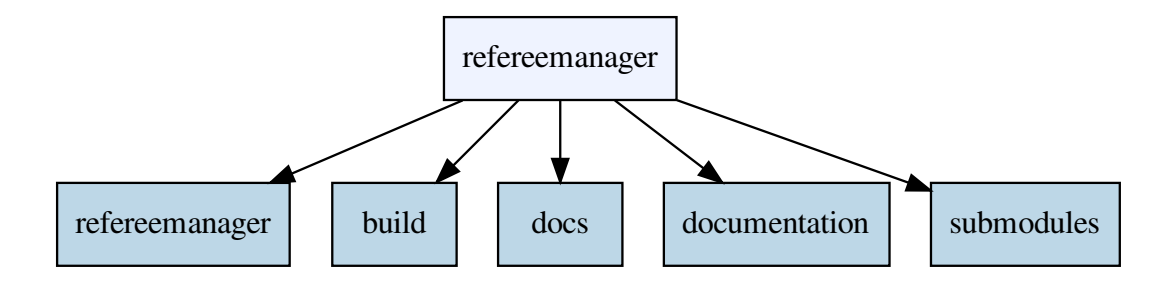

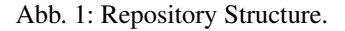

The branching model regards to the stable mainline model described in [http://www.bitsnbites.eu/](http://www.bitsnbites.eu/a-stable-mainline-branching-model-for-git/) [a-stable-mainline-branching-model-for-git/.](http://www.bitsnbites.eu/a-stable-mainline-branching-model-for-git/)

This means, there is always a stable mainline, the master branch. This branch ist always compileable and testable, both without errors.

Features are developed using feature branches. Special feature branches are used (different from the mainline model) for finalizing releases.

Releases are created as branches of the mainline. Additionally, each release is tagged, tags contain the patch and, if needed, additional identifiers, such as rc1 or beta.

Patches are made in the according release branch. Minor version changes get their own release branch.

#### **Naming Feature Branches (with ticket)**

- feature/tticket number-description
- feature/t43-stable\_mainline
- feature/t39-use\_kotlin

#### **Naming Feature Branches (without ticket)**

- feature/description
- feature/documentation

#### **Naming Feature Branches for Finalizing Releases**

- feature/release-major.minor.patch[-additional]
- feature/release-0.15.0
- feature/release-0.17.0-pre1

#### <span id="page-12-1"></span>**Naming Release Branches**

- release/major.minor
- release/0.15
- release/1.0

#### **Naming Tags**

- major.minor.patch[-additional]
- $0.15.0$
- 1.0.0-beta
- $1.0.0 r c1$
- $1.0.0$

### **2.1.3 Releases**

#### See also: *[Create a release](#page-14-0)*

Releases are tagged in the **git** repository:

• <https://gitlab.com/open-tt/refereemanager/tags>

The according binaries are maintained at **sourceforge**:

- <https://sourceforge.net/projects/refereemanager/>
- <https://sourceforge.net/projects/refereemanager/files/>

## <span id="page-12-0"></span>**2.2 Setup your working environment**

Get working...

### **2.2.1 Software**

What is needed for development?

I develop under **LinuxMint** (**Ubuntu**) and **Windows**. Installer creation for **Windows** can be done in **Windows** and **LinuxMint**, for **Linux** (**Ubuntu**) in **LinuxMint** only.

#### **Mandatory Software**

#### **Java**

The RefereeManager is written in **Java 9+**, using **JavaFX**, and **JAXB**. It uses language features of the newest version available in LinuxMint and supported by all maven plugins.

You can check the current Java version in pom. xml of project refereemanager.

In <https://gitlab.com/open-tt/refereemanager/blob/master/refereemanager/pom.xml> look for the line

**<java.version>**...**</java.version>**

#### **Git**

You need **git** for checking out the code and providing merge requests.

#### **Maven**

**Maven** is used for providing the external modules for the code. If you use **eclipse**, a sufficient maven is mostly included.

#### **Recommended Software**

#### **Ant**

You need **ant** for execution of the JAXB and release scripts. You can choose not to use ant, in this case you have to execute the required scripts by hand.

#### **Eclipse**

The development of the *RefereeManager* takes place in **eclipse**, an eclipse project and launches are provided in the repository. It is possible to use another development environment, I just cannot give any advice outside eclipse.

#### **Software for Creation of Releases**

#### **dpkg**

The Debian (Ubuntu) installer is created using **dpkg**.

#### **NSIS**

The Windows installer is created with **NSIS**. This is very painful and, at the moment, very unstable. I am not sure if I stick with NSIS in the future.

At the moment, the **edgeutils** project has to be installed locally via maven install. This will be fixed in the future.

In short, do the following:

- 1. check out the **refereemanager** and the **edgeutils** repository
- 2. update/check out the submodules
- 3. import the **eclipse** projects de.edgesoft.edgeutils and edgeutils-modules
- 4. wait for the **maven** dependencies to download and install
- 5. install **edgeutils** via maven install on edgeutils-modules
- 6. import the **eclipse** project refereemanager
- 7. wait for the **maven** dependencies to download and install
- 8. check, if the **refereemanager** can be compiled and executed
- 9. start development

refereemanager repository <https://gitlab.com/open-tt/refereemanager/>

edgeutils repository <https://gitlab.com/ekleinod/edgeutils/>

### <span id="page-14-0"></span>**2.3 Create a release**

How to create a release.

It is assumed, that all development branches (feature) are merged into the master branch and the release is created from the master branch. The examples will use release *0.15.0* as example.

If you are not sure about a step, save your progress in **git**, then execute the step. This way you can check the status with git status and git diff file and go back to the last step, if needed, with git checkout  $$ file.

1. create a feature branch for finalizing the release (this differs from the mainline model, but I find it easier to work this way)

```
repopath $ git checkout -b feature/release-0.15.0
repopath $
```
2. update changelog and changelog.md

The first file is for debian packages, the latter for humans. Maybe in the future there will be a script converting one to the other, but for now redundancy rules.

- 3. check if README.md is up-to-date
- 4. check if documentation is up-to-date
- 5. update refereemanager/src/main/resources/project.properties
	- version numbers
	- copyright information
- 6. update version number in build/build.xml, as this cannot be done via script
- 7. goto build directory

```
repopath $ cd build/
repopath/build $
```
8. set version and copyright information in all files in directory refereemanager via **ant** task

```
repopath/build $ ant setversion
Buildfile: repopath/build/build.xml
clearLog:
setversion:
  [echo] @version
  [echo] docversion
  [echo] copyright
```
(Fortsetzung auf der nächsten Seite)

(Fortsetzung der vorherigen Seite)

```
[echo] Ready, now create new jar, edit changelog, then call 'sudo ant debinstall
˓→' (as root).
BUILD SUCCESSFUL
Total time: 1 second
repopath/build $
```
- 9. create new jar
	- 1. update refereemanager/pom.xml with correct version, check other information
	- 2. in **eclipse** right click pom. xml, then select  $Run As \rightarrow Maven$  *build*

This calls **maven** with the goals **clean compile package**. If you do not use **eclipse**, call **maven** accordingly.

- 3. copy the generated jar from refereemanager/target/refereemanager-version.jar to files/refereemanager.jar
- 4. remove generated refereemanager/dependency-reduced-pom.xml
- 5. remove generated refereemanager/target/ to get rid of old artifacts for further development
- 10. create **deb** installer files via **ant** task

Wichtig: At this point changelog and changelog, md have to contain the correct release date (and time), as they are used in the generation steps.

The task has to be called as *root* in order for *user* and *group* of the files to be correctly set.

```
repopath/build $ sudo ant debinstall
Buildfile: repopath/build/build.xml
clearLog:
debinstall:
     [copy] Copying 6 files to repopath/build/debian-tmp
     [gzip] Building: repopath/build/debian-tmp/usr/share/doc/refereemanager/
˓→changelog.gz
     [echo] Ready, now call 'ant createdeb' (not as root).
BUILD SUCCESSFUL
Total time: 1 second
repopath/build $
```
11. create deb file via **dpkg** and **ant** task

```
repopath/build $ ant createdeb
Buildfile: repopath/build/build.xml
createdeb:
   [move] Moving 1 file to repopath/files
   [echo] Ready, now call 'sudo ant clearTmp' (as root).
```
(Fortsetzung auf der nächsten Seite)

(Fortsetzung der vorherigen Seite)

```
BUILD SUCCESSFUL
Total time: 5 seconds
repopath/build $
```
#### 12. remove temporary files as *root* via **ant** task

```
repopath/build $ sudo ant clearTmp
Buildfile: repopath/build/build.xml
clearTmp:
[delete] Deleting directory repopath/build/debian-tmp
   [echo] Ready, now call 'ant wininstall'.
BUILD SUCCESSFUL
Total time: 0 seconds
repopath/build $
```
#### 13. create **windows** installer via **NSIS** and **ant** task

```
repopath/build $ ant wininstall
Buildfile: repopath/build/build.xml
clearLog:
wininstall:
     [copy] Copying 1 file to repopath/build/win-tmp
installer:
nsis:windows:
nsis:unix:
nsis:
     [move] Moving 1 file to repopath/files
   [delete] Deleting directory repopath/build/win-tmp
BUILD SUCCESSFUL
Total time: 1 second
repopath/build $
```
#### 14. check if all files look good

15. merge feature branch to master without fast forward

```
repopath $ git checkout master
...
repopath $ git merge --no-ff feature/release-0.15.0
...
repopath $
```
16. remove feature branch, remote too, if needed

```
repopath $ git branch -d feature/release-0.15.0
...
repopath $ git push origin --delete feature/release-0.15.0
...
repopath $
```
17. create release branch, tag release

```
repopath $ git checkout -b release/0.15
...
repopath $ git tag -a 0.15.0
...
repopath $
```
18. push everything if you haven't done so yet

```
repopath $ git push --all
...
repopath $ git push --tags
...
repopath $
```
- 19. upload files to sourceforge
	- <https://sourceforge.net/projects/refereemanager/files/>

### <span id="page-17-0"></span>**2.4 Implementation details**

Here you find some details/tips about/for the implementation.

#### **2.4.1 Create a new Overview**

An overview contains a table on the left, a detail view on the right, and below the detail view the buttons for editing the data.

An example is the *referee overview*, visible using menu *Menschen* → *Schiriübersicht*, or Control-Alt-R.

For a new overview you have to adapt/create at least the following files (example overview for *trainees*, all files relative to the de.edgesoft.refereemanager package):

#### **Adapt**

- view.AppLayout.fxml
- controller.AppLayoutController.java

#### **Overview and Details views**

- view.datatables.DataTableTrainees.fxml
- controller.datatables.DataTableTraineesController.java
- view.details.DetailsTrainee.fxml
- controller.details.DetailsTraineeController.java

• controller.overview.OverviewTraineesController.java

#### **Editing dialog**

- view.editdialogs.EditDialogTrainee.fxml
- controller.editdialogs.EditDialogTraineeController.java
- view.inputforms.InputFormxyz.fxml if needed
- controller.inputforms.InputFormxyzController.java if needed

The developer manual is written in English, because I program in English. As I am no native speaker, some phrases might sound German.

Warnung: I switched to Java 9+ recently, the documentation does not reflect all changes yet.

Source code per git in gitlab unter: <https://gitlab.com/open-tt/refereemanager>

Fehler melden in gitlab unter: <https://gitlab.com/open-tt/refereemanager/issues>

Wünsche melden in gitlab unter: <https://gitlab.com/open-tt/refereemanager/issues>

Übersetzungen gebe ich bekannt, wenn es soweit ist, derzeit ist die technische Basis dafür noch nicht da

# KAPITEL 3

## ToDo-Liste

<span id="page-20-0"></span>Zu tun: Installationsanleitung verbessern

(Der [ursprüngliche Eintrag](#page-8-0) steht in /home/docs/checkouts/readthedocs.org/user\_builds/refereemanager/checkouts/latest/docs/source/user Zeile 15.)

Der *RefereeManager* ist eine Schiedsrichterverwaltung für Tischtennisschiedsrichter, von VSR bis IU.

Andere Sportarten werden nicht explizit unterstützt, evtl. kann die Software aber auch dafür eingesetzt werden.

Die Anrede in diesem Handbuch ist durchgängig weiblich. Personen anderen Geschlechts können natürlich verwaltet werden bzw. das Programm bedienen.

Bemerkung: Das Programm ist noch stark in der Entwicklung.

Bis zur Version 1 kann sich insbesondere das Datenmodell noch ändern, ohne dass eine automatische Datenübernahme angeboten wird.

# **Stichwortverzeichnis**

# <span id="page-22-0"></span>C

code, [7](#page-10-2)

## F

files, [7](#page-10-2)

# I

implementation, [14](#page-17-1)

# O

overview view, [14](#page-17-1)

# S

setup, [9](#page-12-1) software, [9](#page-12-1) structure, [7](#page-10-2)